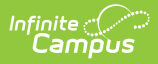

## **Section Change Tracking (Attendance Report)**

Last Modified on 03/13/2024 1:46 pm CDT

[Report](http://kb.infinitecampus.com/#report-editor) Editor | [Generate](http://kb.infinitecampus.com/#generate-report) Report

Tool Search: Section Change Tracking

The Attendance Section Change Tracking report displays changes to the student attendance in a Course Section. This report displays information based on the Teachers and Sections selected on the options editor.

The **Enable Attendance Auditing** System [Preference](https://kb.infinitecampus.com/help/system-preferences-district) must be set to Yes in order to return data for this report.

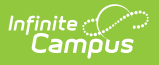

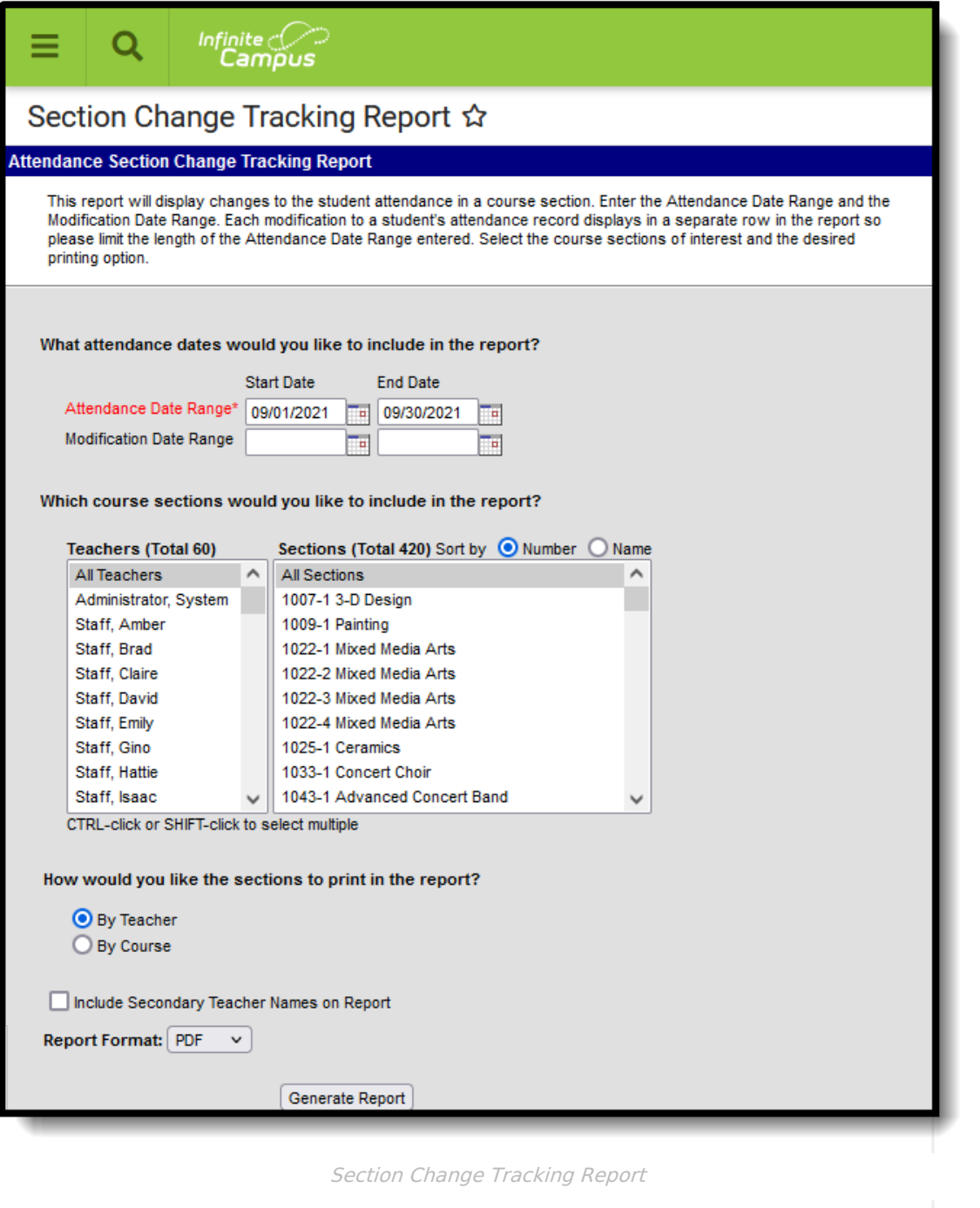

Additional [attendance](http://kb.infinitecampus.com/help/attendance-change-tracking-attendance-report) change tracking reports are available:

- [Attendance](http://kb.infinitecampus.com/help/attendance-change-tracking-attendance-report) Change Tracking
- Instruction [Attendance](http://kb.infinitecampus.com/help/attendance-change-tracking-report) Change Tracking

## **Report Editor**

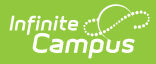

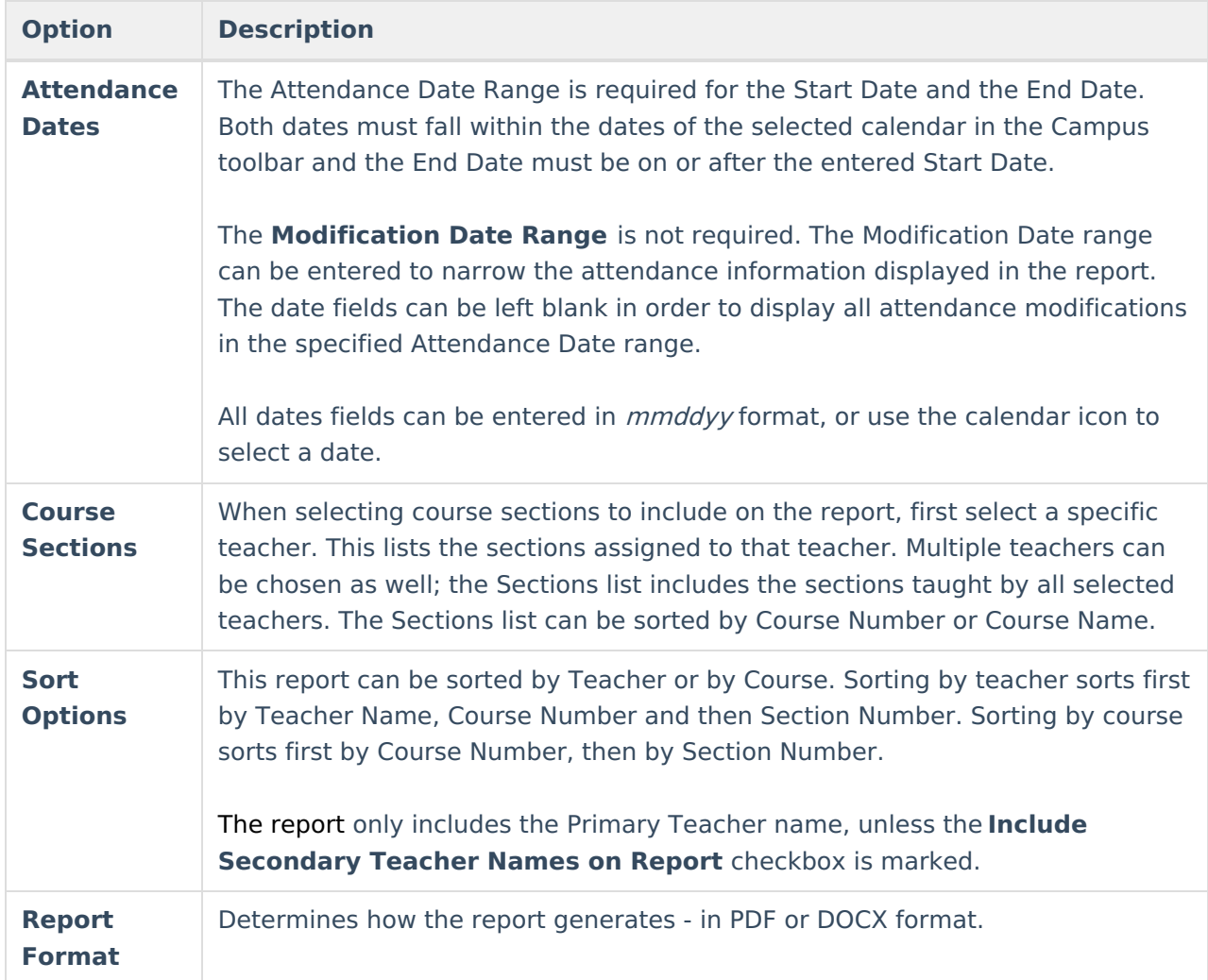

## **Generate Report**

- 1. Enter the **Attendance Date Range**.
- 2. If desired, enter the **Modification Date Range**.
- 3. Select the desired **Teachers** and **Course Sections** to include on the report.
- 4. Determine how the sections sort on the report **by Teacher** or **by Course**.
- 5. If Secondary Teachers should be included, mark the **Include Secondary Teacher Names on the Report** checkbox.
- 6. Select the desired **Report Format.**
- 7. Click the **Generate Report** button.

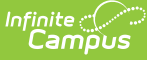

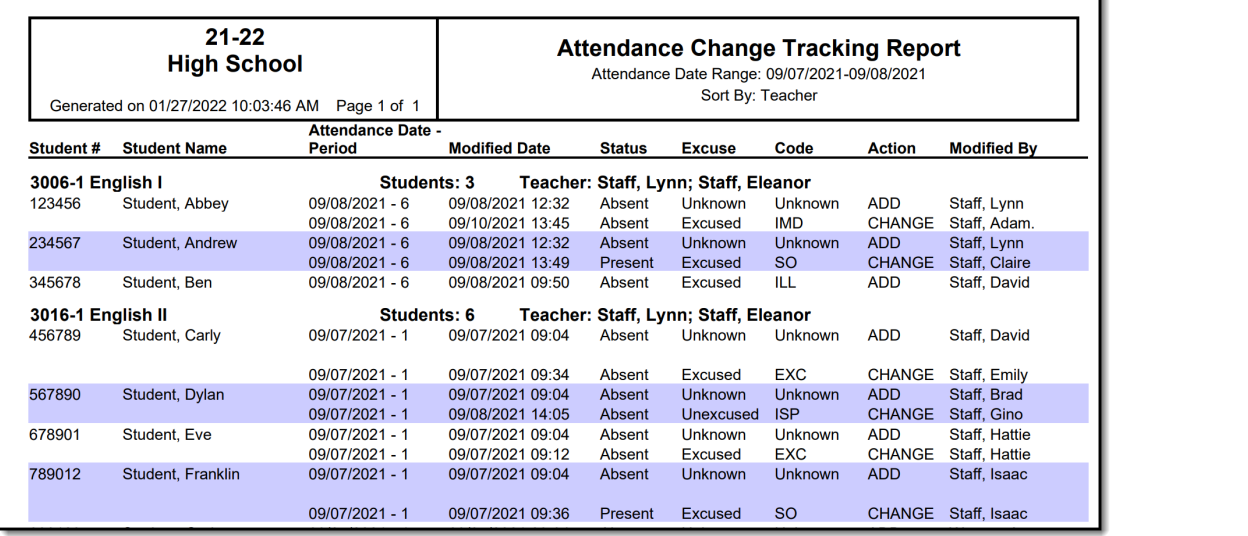

Ţ.

Section Attendance Change Tracking, Teacher Sort with Secondary Teacher - PDF Format

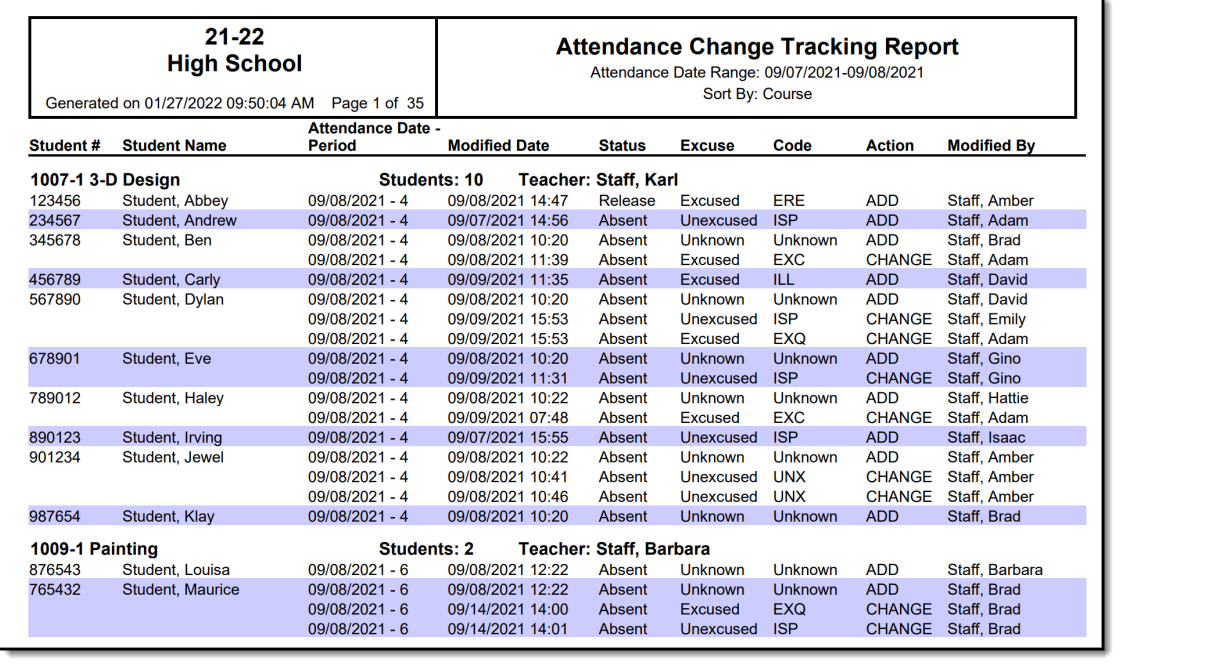

Section Attendance Change Tracking, Course Sort - PDF Format

The following information is returned:

- Student Number
- Student Name
- Attendance Date Period
- Modified Date
- $\bullet$  Status
- Excuse
- Code
- Action (Add, Delete or Change)
- Modified By

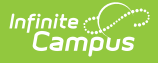

Each course section displays separately in the table and have its own section detail header. The individual section header displays in the following order:

- Course Number
- Course Name-Section Number
- Total count of students who have changed attendance events for the entered date range
- Teacher (Primary Teacher Name, then Secondary Teacher, if marked)